http://maths-sciences.fr Première Pro

## UTILISATION DE LA CALCULATRICE CASIO GRAPH 35+ AVEC LES FONCTIONS DU SECOND DEGRÉ

 $\infty$ Tr

## **Exemple**

On étudie la fonction  $f: x \rightarrow -x^2 + 5x + 3$  définie sur l'intervalle [-3 ; 7].

## **Utilisation de la calculatrice**

**Choisir** le menu TABLE.

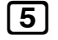

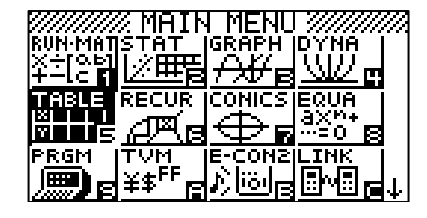

**Rentrer** l'expression de la fonction *f*.

nfs+5f+3l

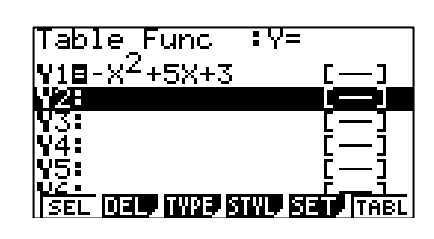

**Régler** les paramètres du tableau (le début du tableau, la fin et l'écart entre deux valeurs de *x*).

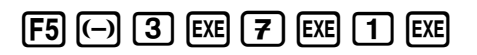

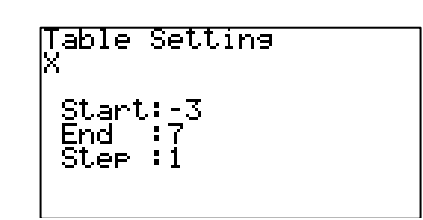

On pourra afficher le tableau.

 $ExE$   $F6$ 

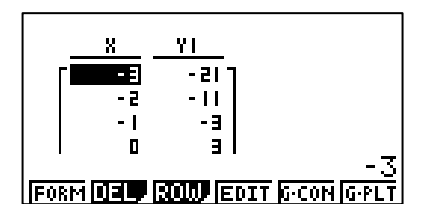

**Régler** les paramètres de la fenêtre.

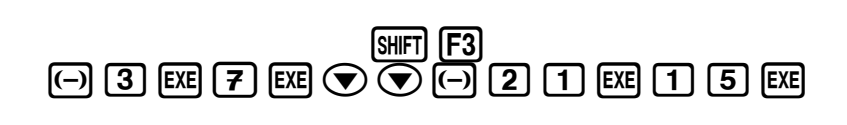

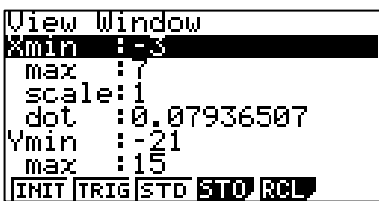

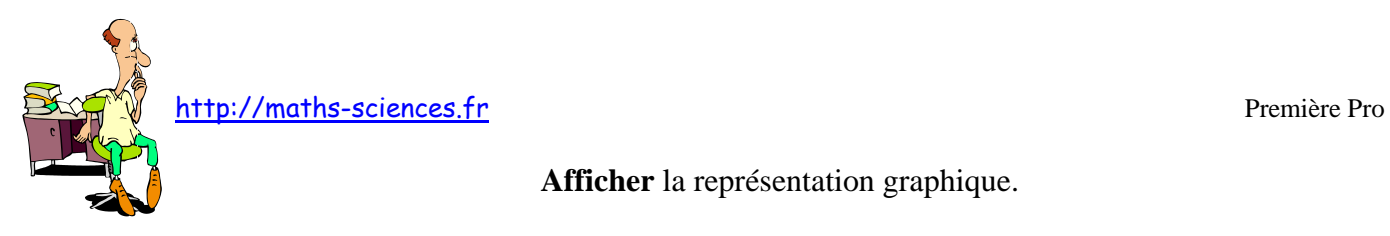

**Afficher** la représentation graphique.

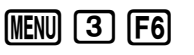

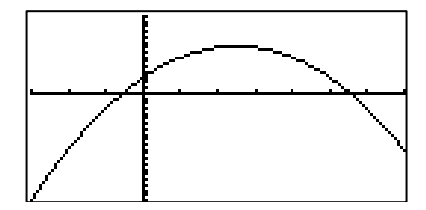

On peut lire les coordonnées du sommet de la parabole.

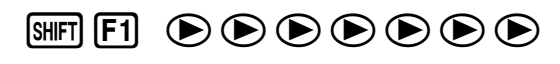

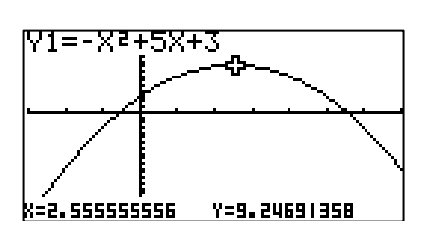

On peut afficher précisément les coordonnées du sommet de la parabole.

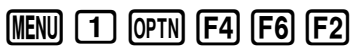

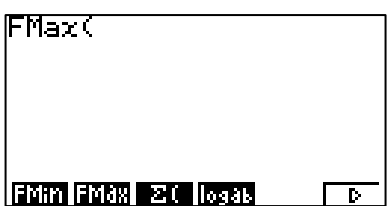

La calculatrice demande de rentrer l'expression de la fonction et les bornes de l'intervalle d'étude.

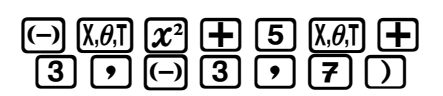

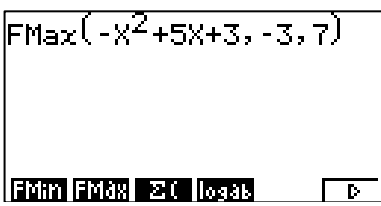

La calculatrice renvoie les coordonnées du sommet.

**EXE** 

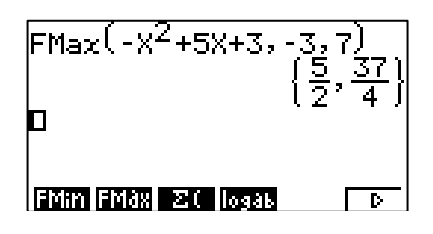

## **Interprétation des résultats obtenus par la calculatrice**

La calculatrice nous indique que la fonction *f* admet un maximum égal à 9,25 (soit 37/4) pour  $x = 2.5$  (soit 5/2).

Cette fonction est croissante sur l'intervalle [-3 ; 2,5] et décroissante sur [2,5 ; 7].